## **2022** 全国大学生物联网设计竞赛(华为杯)全国总决赛

#### 通知及操作指南

## **1**.线上答辩指导

全国总决赛采用线上答辩方式,使用华为云会议 APP 入会答辩, 请参赛队伍预先安装好华为云会议 APP 客户端并熟练应用。

#### **1.1** 下载并安装客户端

下载网址: 华为云会议 APP 下载链接

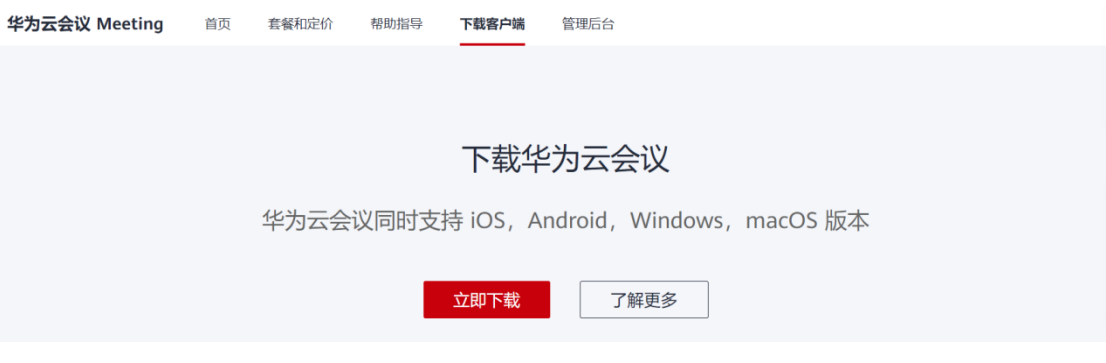

注意:macOS 10.12 及以上官网下载安装时需打开:安全偏好设置 -允许"App store 和被认可的开发者")或 前往 App Store 下载。

## **1.2** 加入会议

安装完客户端后, 打开华为云会议 APP, 点击"加入会议", 如 下图所示:

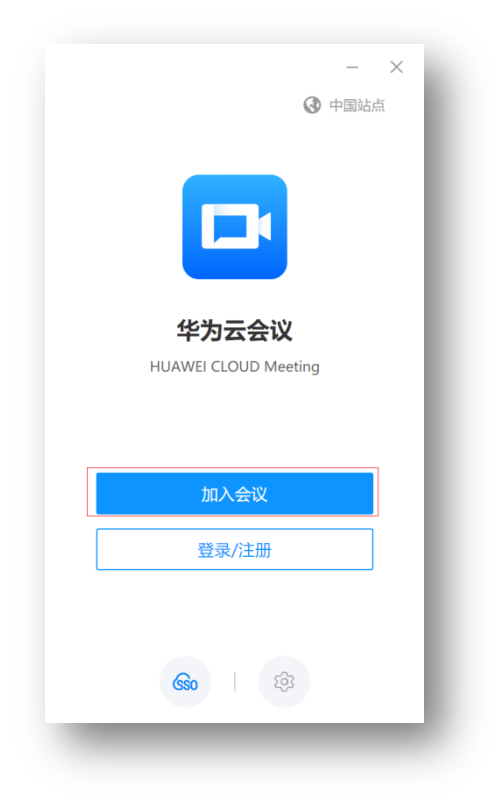

# **1.3** 入会要求

1) 在加入会议界面填写好团队名称-姓名(命名规则例:团队编号 -姓名,例如:12300-张三),打开摄像头(不要打开麦克风) (如下图),然后通过输入会议 ID 加入会议室

> $\mathbb{X}$

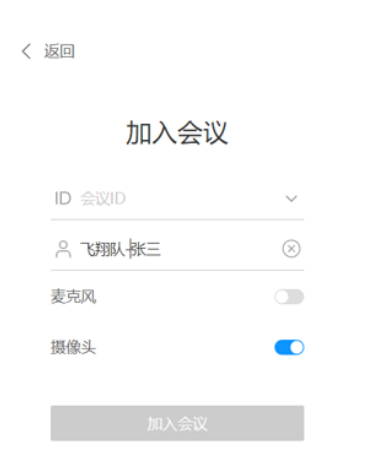

2) 初次使用华为云会议 APP 时,需要验证手机号,输入手机号 进行验证:

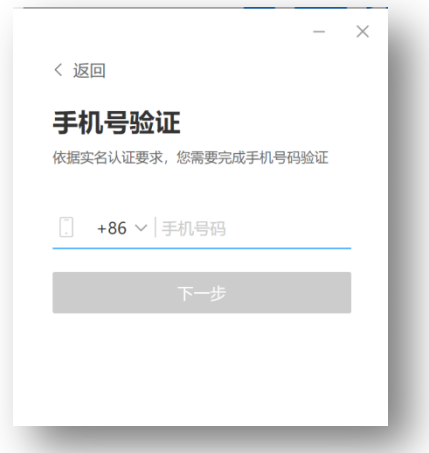

- 3) 验证完手机号,即可自动入会。
- 4) 进入会议室后保证麦克风处于关闭状态,扬声器和摄像头都处 于打开状态(如下图),等到自己发言时打开麦克风(取消静 音)。

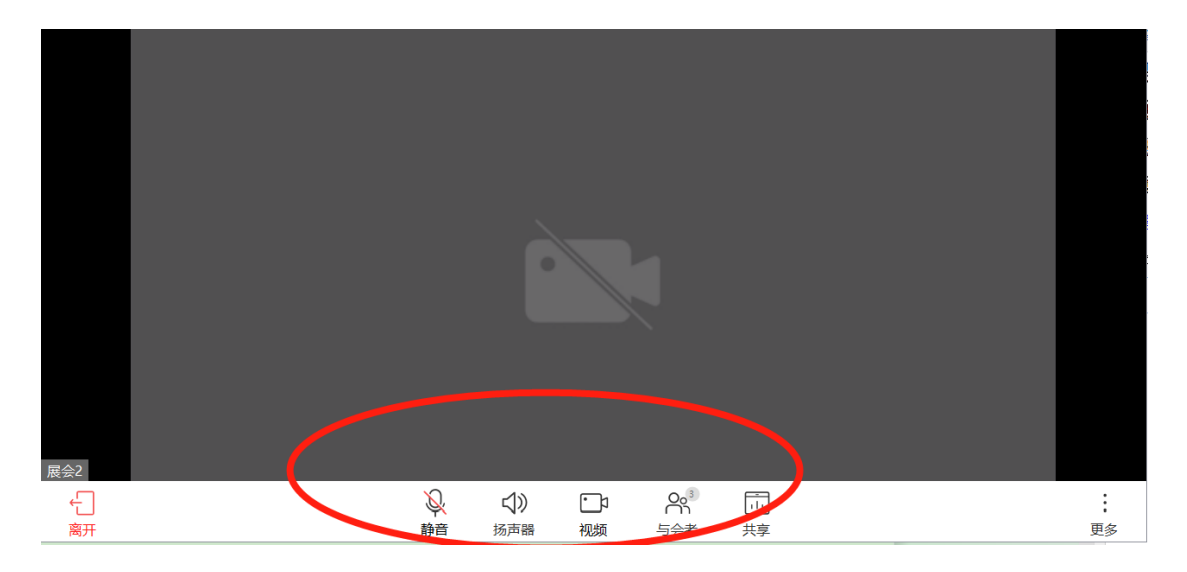

## **1.4** 答辩演示

演示 PPT 的参赛队员点击会控条中的"共享"按钮,选择桌 面,开始共享。若过程中需要共享带声音的视频,请同时勾选"共 享流畅度优先"、"共享时包含电脑声音"这两个按钮,如下图:

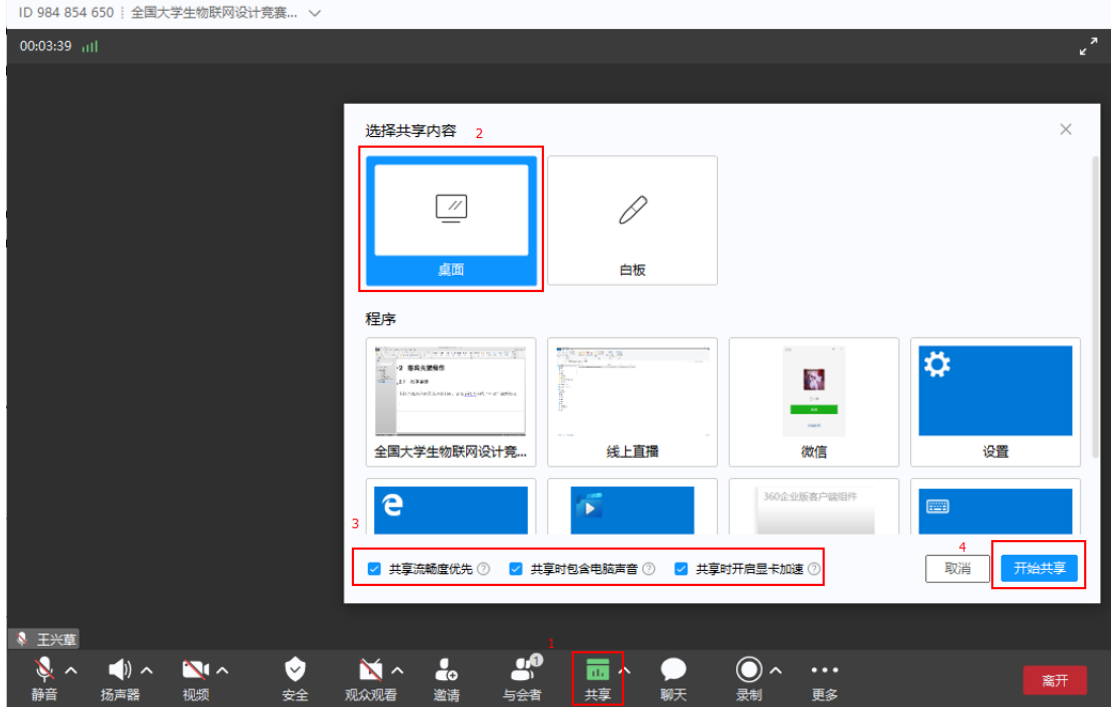

## **2**.线上答辩注意事项

#### **2.1** 赛前准备

● 回执填写

请进入决赛的参赛队下载并填写官网附件 "2022 年全国大学生 物联网设计竞赛(华为杯)全国总决赛参赛队回执",并于 2022 年 8 月 24 日 17:00 之前发送到邮箱 774144163@qq.com 中。

● 加入 2022 年全国大学生物联网设计竞赛(华为杯)全国总决赛官 方 QQ 群

QQ 群号:444285418,请进入决赛的各参赛队队员加入 QQ 群, 群号:444285418,并及时关注群消息,工作人员会发布赛程通知、相 关注意事项、答疑等等。

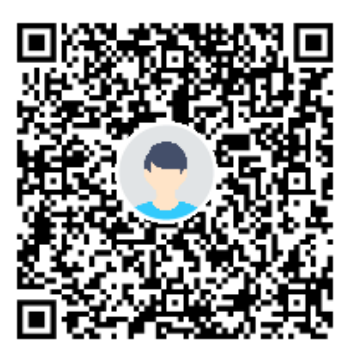

**2022** 年全国大学生物联网设计竞赛(华为杯)全国总决赛官方交流群 **2.2** 比赛抽签、答辩分组与答辩顺序确定

1) 8 月 24 日 20:00, 请所有参赛队的队长或者队员加入抽签华为 云会议。特别注意:为管理方便以及抽签的高效进行,每支参赛队仅 限一人加入会议。

2)进入抽签会议后,请修改备注为:团队编号-姓名,例如:12300- 张三,便于管理员统计。

3)全程通过视频观看自动抽签系统运行,最终将入围总决赛的 162 支队伍分为 4 组, 其中:

A 组包括 A01-A41 共 41 支队伍

B 组包括 B01-B41 共 41 支队伍

C 组包括 C01-C40 共 40 支队伍

D 组包括 D01-D40 共 40 支队伍

华为云会议信息如下:

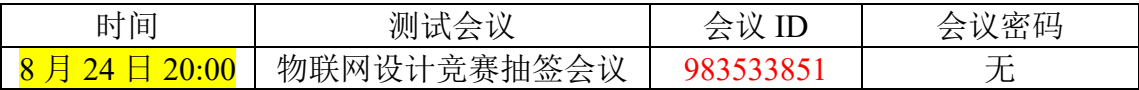

4)分组抽签完成后,各参赛队队长或者答辩人加入相应组别的 QQ 群(每支参赛队仅限一人加入小组 QQ 群),修改备注为抽签序 号-团队编号-姓名,例如:A01-12300-张三,由管理员组织答辩彩排 及决赛,同时管理员也会发布相关通知。

#### **2.3** 设备及网络调试

8 月 25 日 13:30-17:30 提供华为云会议测试环境, A、B、C、D 四组分四个华为云会议室并行答辩彩排。彩排顺序、及决赛答辩顺序 一致,均按照 8 月 24 日 20:00 抽签顺序进行。

请大家按时通过华为云会议 APP 进入测试会议进行彩排(设备 调试及网络环境测试)。管理员会在 QQ 群管理协助大家顺利完成彩 排和决赛。测试过程中有任何疑问可在小组 QQ 群里咨询管理员,QQ 群中已安排专业工程师为大家答疑。

进行答辩环境测试的会议号、各组彩排预计时间段将会在 QQ 群 及答辩小组 OO 群中通知, 注意: 每组彩排时间预计 10 分钟。

#### **2.4** 建议测试内容

1) 开关麦克风和摄像头

在下方的会控条中点"静音"和"视频"按钮即可

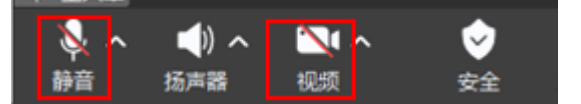

2) 选择和调测麦克风、扬声器和、摄像头设备

点开"静音"按钮的角标,选择"音视频设置"

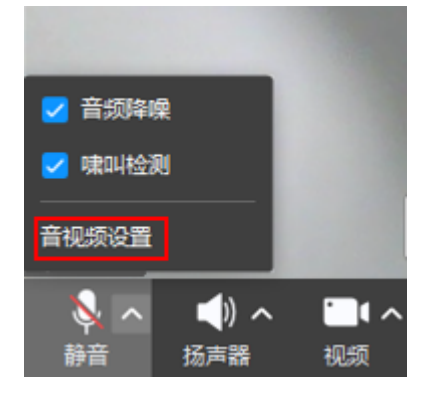

在弹出的窗口中,选择合适的设备,并进行检测

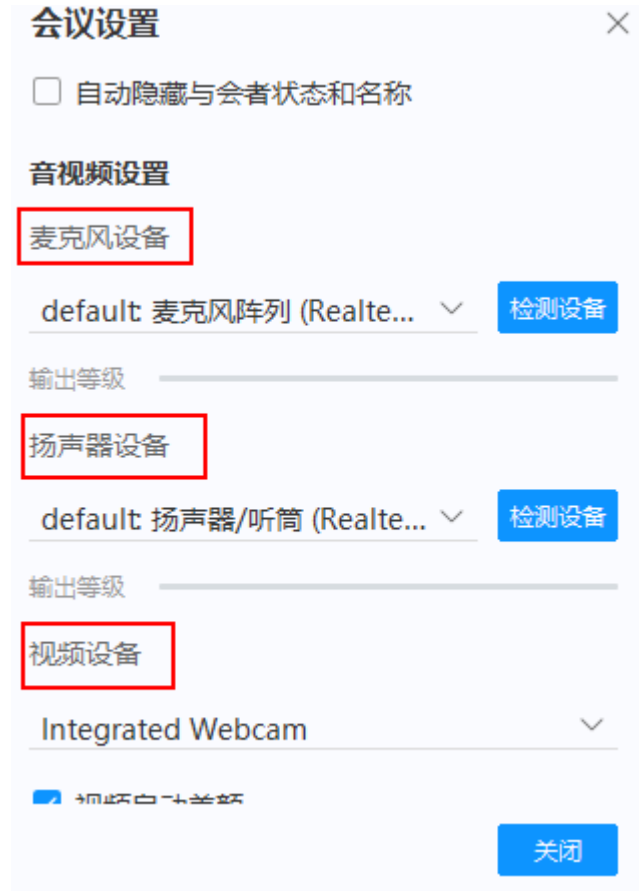

3) 改名

与会者列表--> 找到自己-->更多-->改名(按照要求的格式修改, 抽签序号-团队编号-姓名,例如:A01-12300-张三)

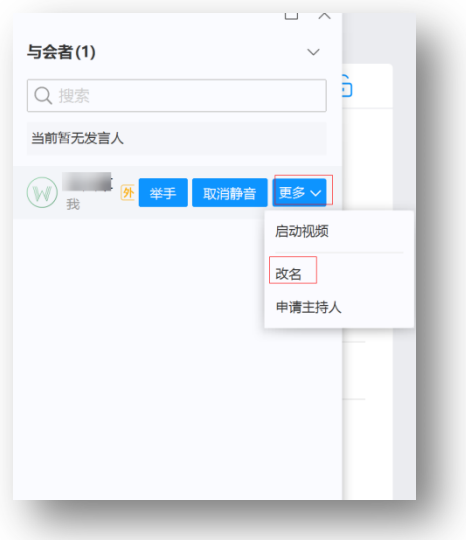

4) 手机接入注意点

手机接入时,若需要打开摄像头演示视频,请将手机横着放,这 样其他人看到的视频就是横的视频

**3.** 比赛议程安排

**3.1** 议程安排

8 月 26 日举行总决赛答辩,4 个答辩组并行答辩。参赛队伍须加 入华为云答辩会议室,会议室已开启等候功能,请所有成员将在会议 室内的称呼更改为"抽签序号-团队编号-姓名",例如: A01-12300-张三。由管理员按照答辩顺序及决赛实际进展将参赛队成员邀请至正 式答辩室,进行答辩。

各组答辩会议 ID 将会在 QQ 群及答辩小组 QQ 群中通知。

答辩和评审的日程安排如下,需要注意的是参赛队伍需要随时关 注组委会的 QQ 群通知以了解日程安排的变化。

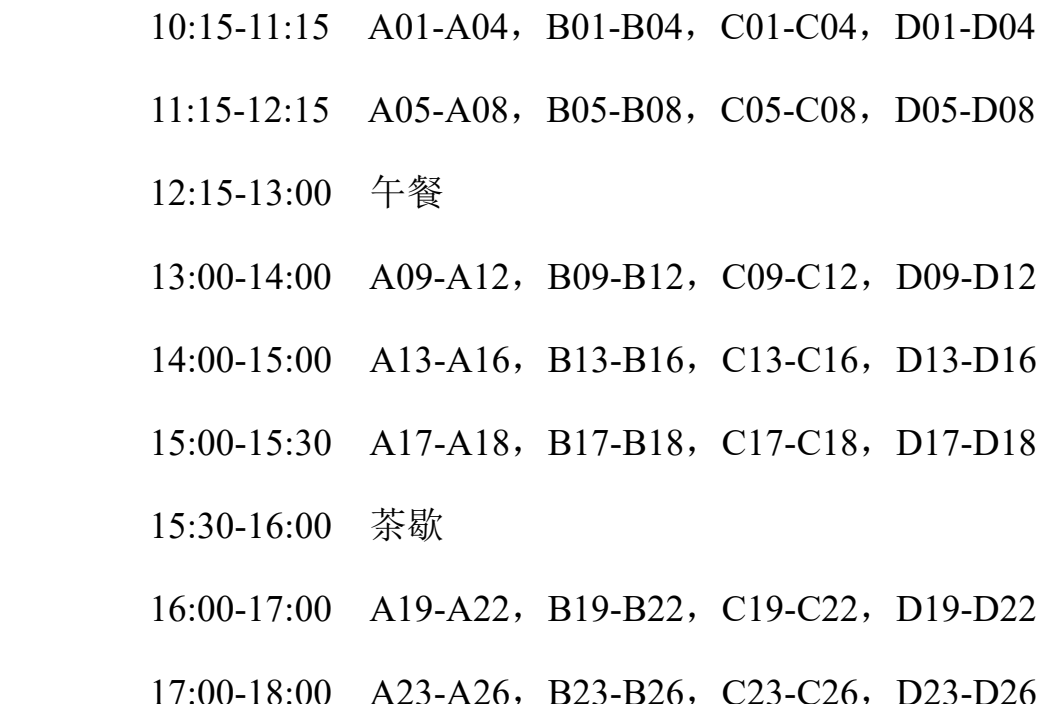

18:00-18:30 A27-A28, B27-B28, C27-C28, D27-D28 18:30-19:30 晚餐

19:30-20:30 A29-A32, B29-B32, C29-C32, D29-D32

20:30-21:30 A33-A36, B33-B36, C33-C36, D33-D36

21:30-22:45 A37-A41, B37-B41, C37-C40, D37-D40

### **3.2** 答辩要求

- 1) 参赛队伍的队员在答辩时如果在一起,请指定一名队员接入会 议进行答辩;如果队员分散,请各自接入会议。
- 2) 参赛队伍须提前 30 分钟接入会议等待,若在答辩时未入会, 视为弃权。
- 3) 请参赛队伍严格把控答辩时间, 切勿超时。